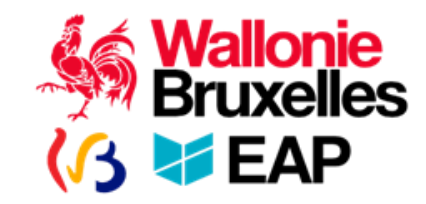

# Comment créer un mot de passe ?

Guide utilisateur.rice plateforme

Juin 2021

# Se connecter à la plateforme

[Connectez-vous à l'adresse](https://eap-wb.syfadis.com/) **https://eapwb.syfadis.com** et cliquez sur le lien «Je me connecte pour la première fois/j'ai perdu mon mot de passe».

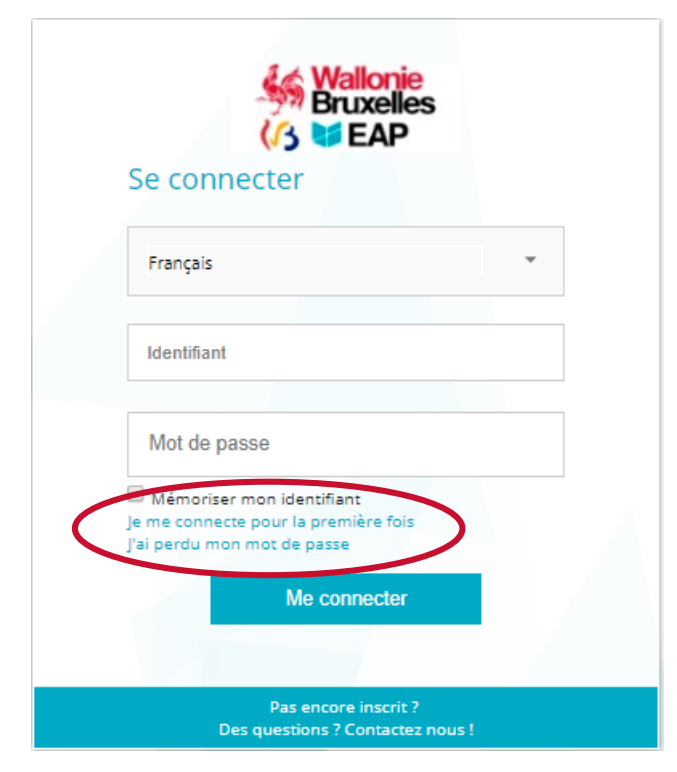

### Encoder votre mail

Quand vous arrivez sur cette page, encodez votre adresse mail professionnelle et cliquez sur **Continuer**.

Si votre adresse e-mail n'est pas reconnue par la plateforme, veuillez nous contacter par mail à l'adresse **plateforme@eap-wb.be**.

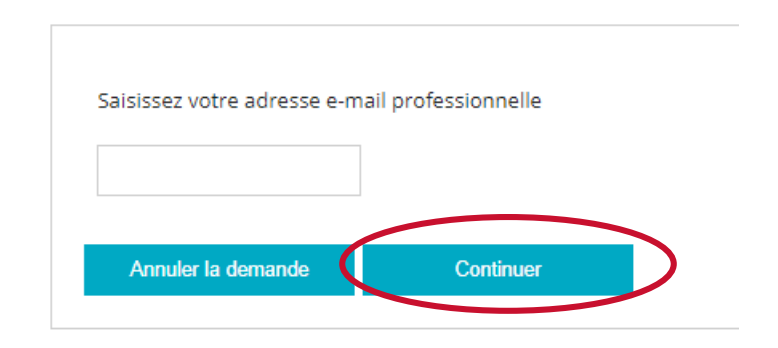

**Attention, ne fermez pas cette page.**

# Consulter votre courrier électronique

Une fois votre adresse mail encodée, consultez votre courrier électronique afin de récupérer un code de 1 à 6 chiffres que vous devrez insérer dans le champ ad hoc.

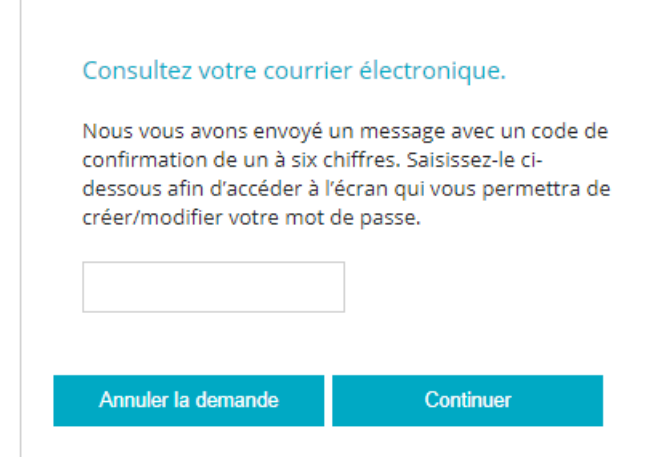

**Attention** : selon l'activité sur la plateforme, **la réception de ce code peut prendre quelques minutes**.

Veillez à ne pas quitter l'écran ci-dessous avant d'avoir reçu et encodé le code de 1 à 6 chiffres. Si vous fermez cette page et que vous y revenez plus tard pour encoder le code, celui-ci sera considéré comme erroné.

**Ce code ne constitue pas votre mot de passe.**

### Consulter votre courrier électronique

Le mail que vous recevrez ressemblera à ceci et aura pour objet : «**Plateforme EAP WB - Demande d'un nouveau mot de passe pour votre compte**».

> Cet email est généré automatiquement. Merci de ne pas y répondre. Pour nous contacter, veuillez utiliser l'adresse renseignée ci-dessous.

Votre identifiant:

Bonjour,

Vous venez de demander la création d'un nouveau mot de passe sur la plateforme de l'École, vous devez maintenant encoder le code de sécurité suivant à la page de connexion puis saisir deux fois le mot de passe de votre choix:

Attention : si, depuis le moment où vous avez encodé votre adresse email pour recevoir ce code, vous avez fermé la page de connexion de la plateforme, ce code ne sera plus valable et vous devrez en demander un autre via la même procédure.

Ce code de sécurité n'est pas votre mot de passe.

Si vous avez des questions, n'hésitez pas à nous contacter via l'adresse plateforme@eap-wb.be.

Merci pour votre collaboration,

L'équipe de l'École d'administration publique Wallonie-Bruxelles

Ecole d'administration publique **Wallonie-Bruxelles** 

#### Encoder votre mot de passe

Après avoir encodé le code, saisissez deux fois un même mot de passe comportant **au minimum 8 caractères** dont une majuscule, une minuscule, un chiffre et un caractère spécial parmi la liste suivante : **:?\_#&%.!**

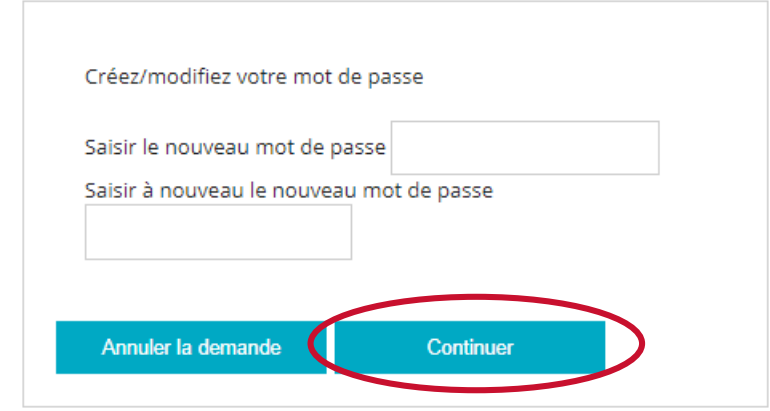

#### **Le b.a.-ba pour un mot de passe plus sécurisé**

- Choisissez un **mot de passe complexe,** composé au **minimum de 8 caractères** dont un **caractère spécial,** une **majuscule**, une **minuscule e**t un **chiffre.** Pour vous en souvenir, utilisez un **moyen mnémotechnique** : les premières lettres de chaque mot d'une phrase ou un titre de chanson par exemple.
- **L**ors du changement de mot de passe, **ne réutilisez pas un de vos anciens mot de passe**, parmi les 5 derniers définis.
- **N'utilisez pas les mêmes** pour plusieurs comptes ou services.
- **É**vitez les **mots de passe les plus évidents** tels que **"**1,2,3,4,5,6", "azerty", "plateformeeap", "j'aimel'EAP").
- 7 Changez **de mot de passe au moins une fois par an** et jusqu'à 4 fois pour les comptes comportant des données sensibles.

# Conserver votre mot de passe

Une fois votre mot de passe créé, vous arriverez directement sur la plateforme. Veuillez bien conserver votre identifiant et votre mot de passe pour les connexions suivantes afin d'éviter de refaire la procédure ci-dessus.

Vous pouvez aussi à tout moment modifier votre mot de passe via le menu **Mon dossier > Modifier mon mot de passe**.

Pour des raisons de sécurité informatique, la plateforme vous invitera à modifier votre mot de passe une fois par an.

# Une question ? Un problème ?

plateforme@eap-wb.be 081/32.66.66

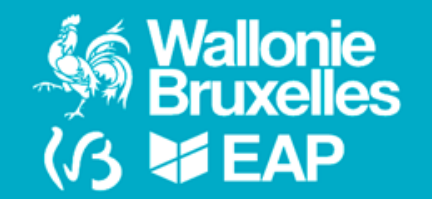